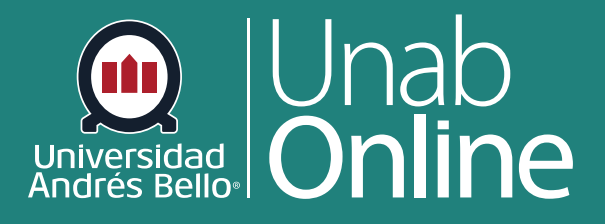

# **¿Cómo puedo visualizar las grabaciones en Zoom?**

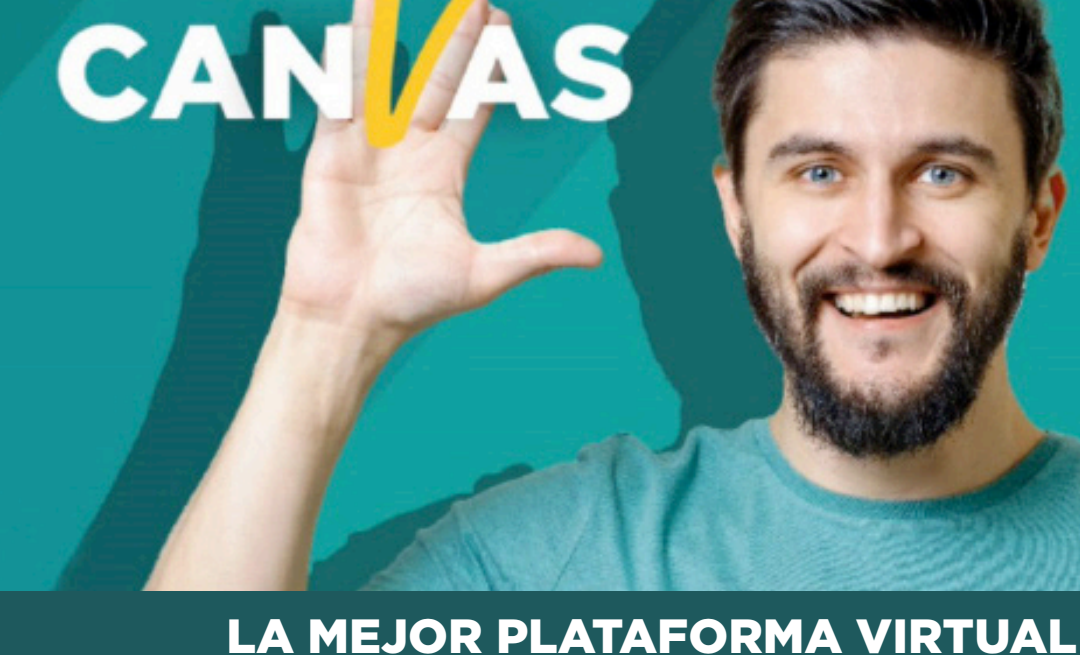

**DONDE TÚ VAS, TODO** 

### **¿Cómo puedo visualizar las grabaciones en Zoom?**

**¿Por qué es importante que pueda ver las grabaciones de las sesiones sincrónicas de clases en zoom?**

Es muy importante que pueda acceder al registro de sus clases online para que pueda revisarlas cada vez que sea pertinente, de manera que pueda visualizarla las veces que requiera. Así, además, quedará registro de las actividades y participación durante las clases virtuales.

#### Tabla de contenido

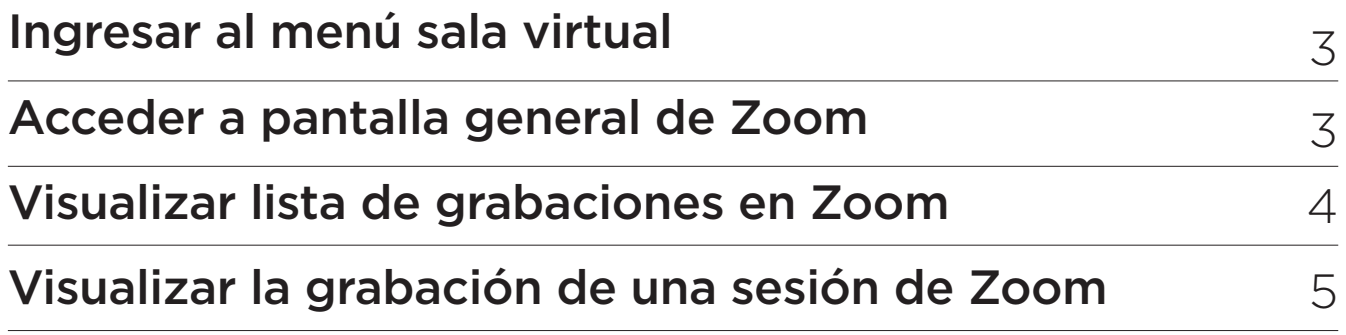

# <span id="page-2-0"></span>**Ingresar al menú sala virtual**

Lo primero que debe hacer es dirigirse a su curso y encontrar en el menú lateral izquierdo la **Sala Virtual**.

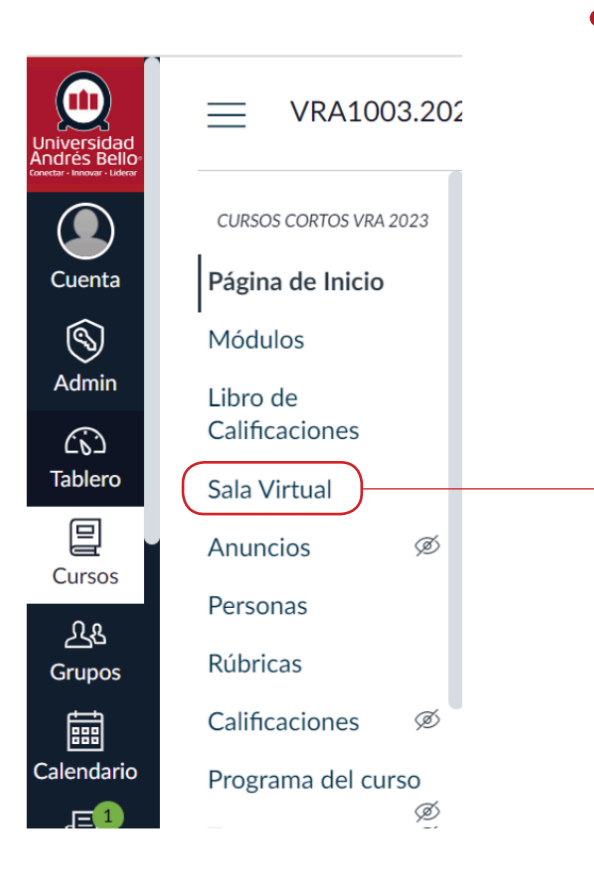

# **Acceder a pantalla general de Zoom**

Al ingresar a su sala virtual usted podrá acceder a sus grabaciones de las sesiones sincrónicas que ha tenido a lo largo del curso. Para ello, debe hacer clic en la pestaña **"Grabaciones en la nube"**.

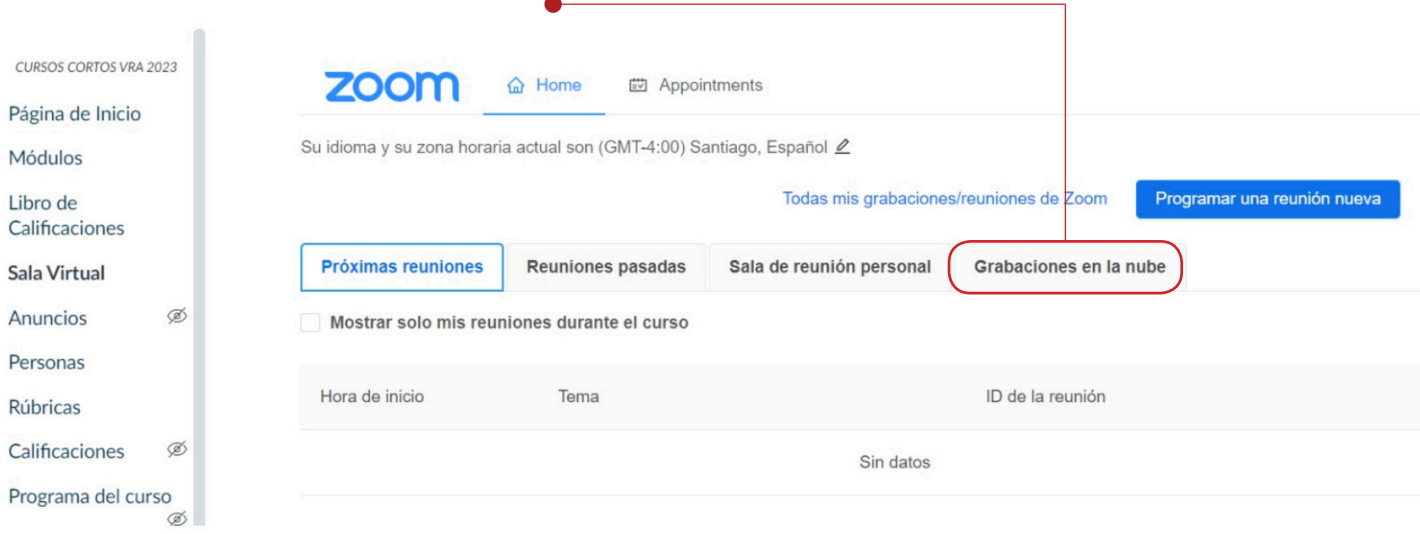

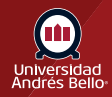

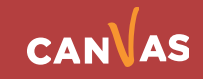

# <span id="page-3-0"></span>**Visualizar lista de grabaciones en Zoom**

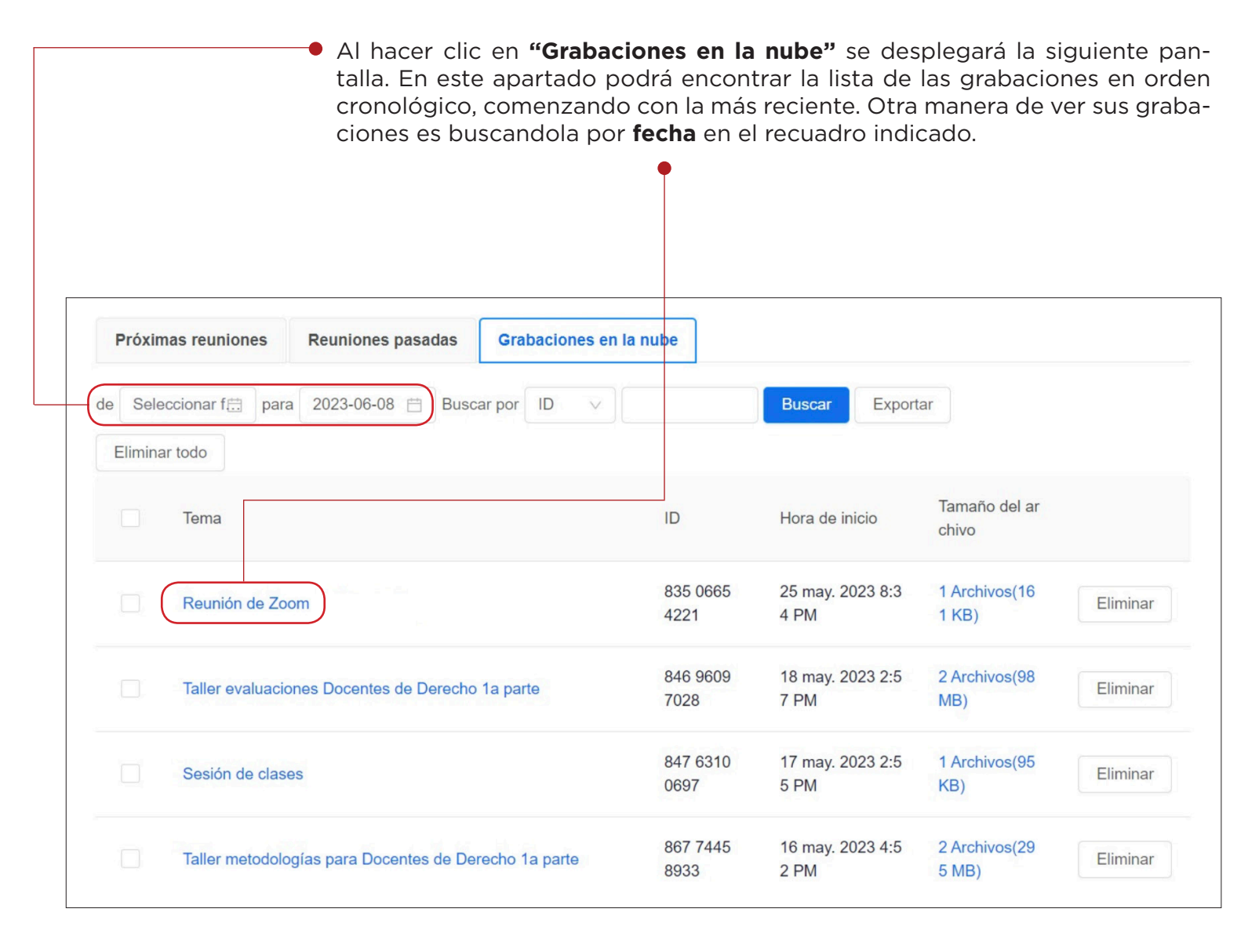

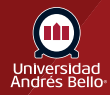

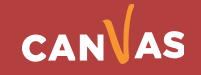

# <span id="page-4-0"></span>**Visualizar la grabación de una sesión de Zoom**

Para visualizar la grabación de una sesión específica debe buscar por la fecha y hora, y/o por el nombre. A continuación, debe hacer clic sobre el nombre de la grabación que usted quiere visualizar. Para visualizar la grabación debe dirigirse y presionar **"play"** que se encuentra al centro de la pantalla.

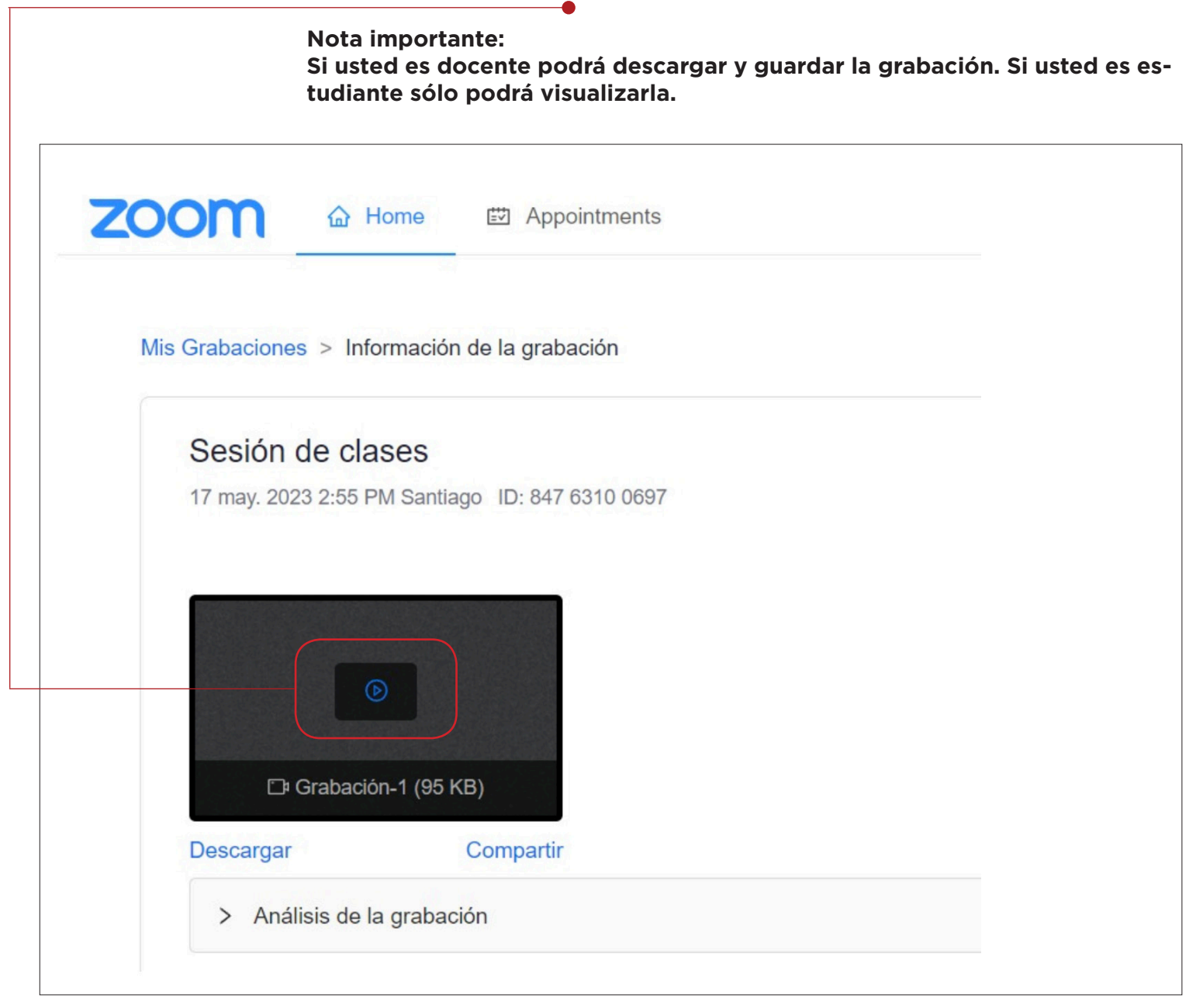

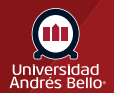

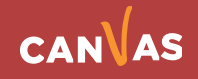